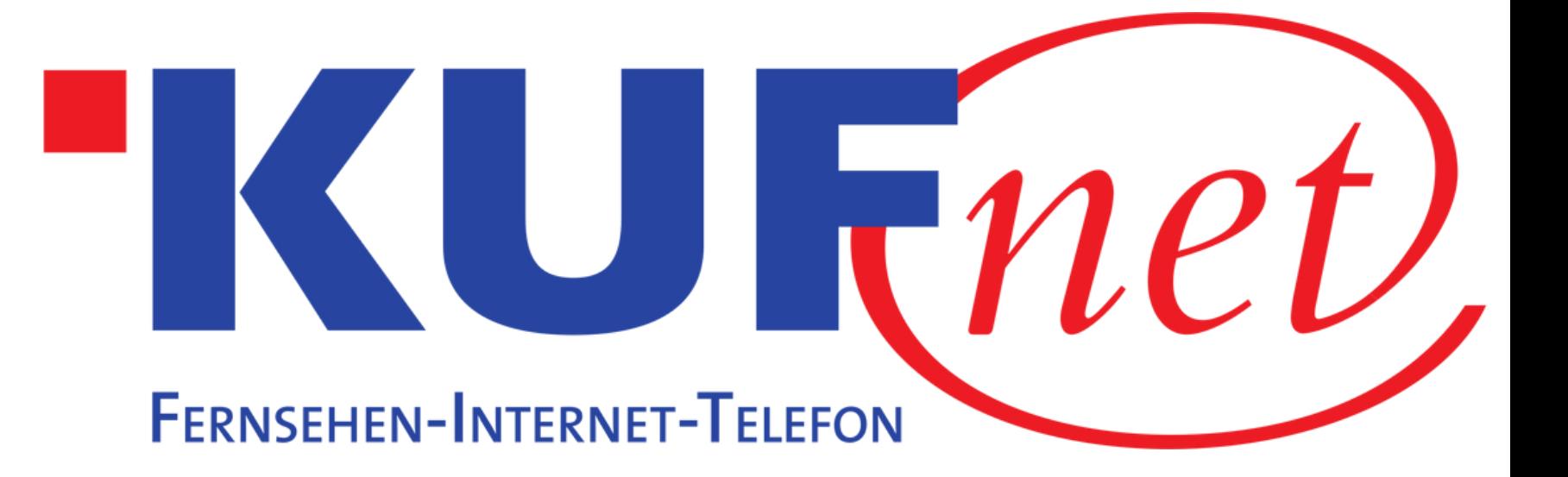

## Sendersuchlauf XORO Receiver

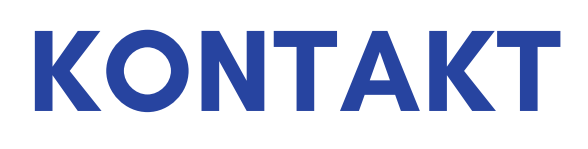

05372 6930 351 info@kufnet.at

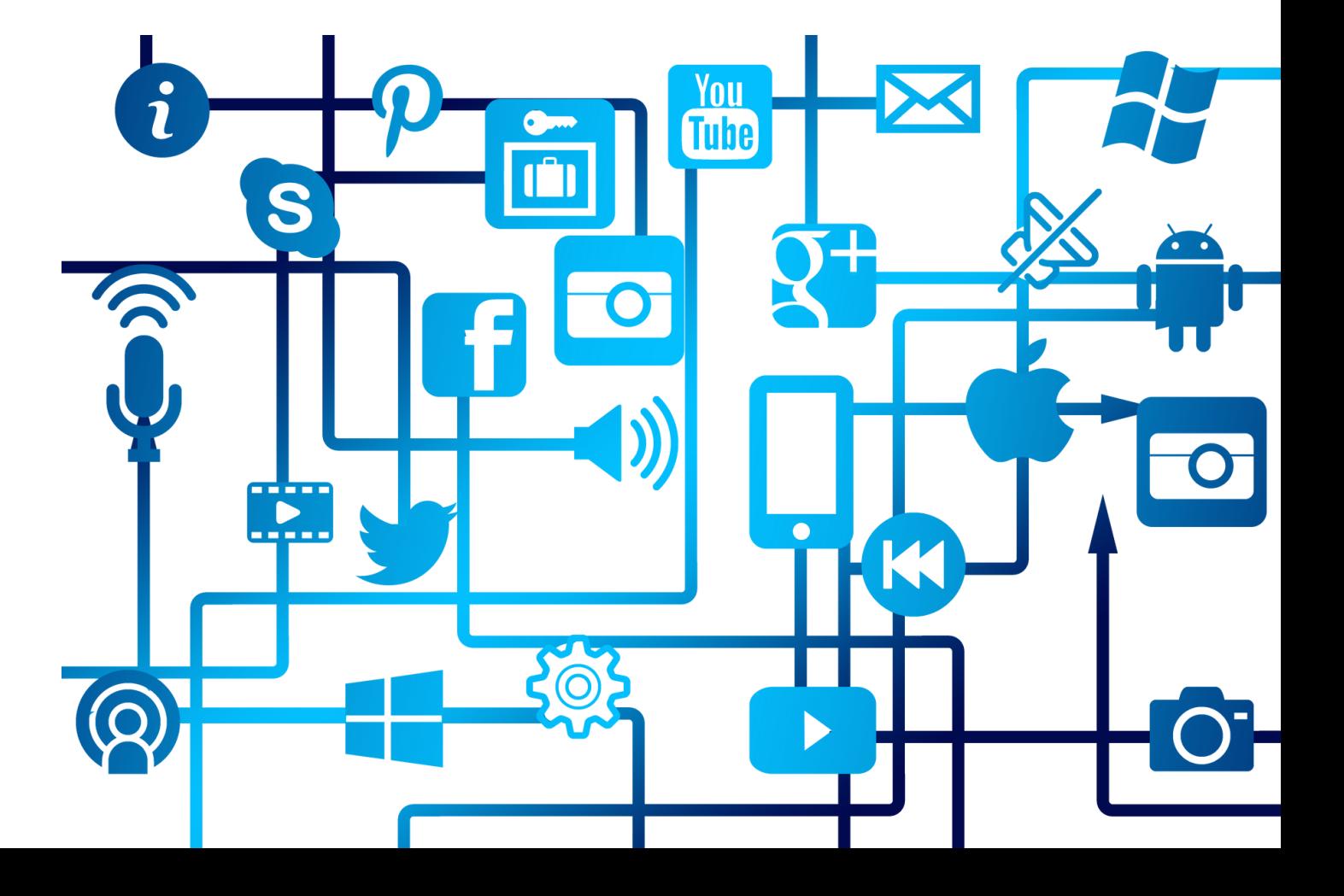

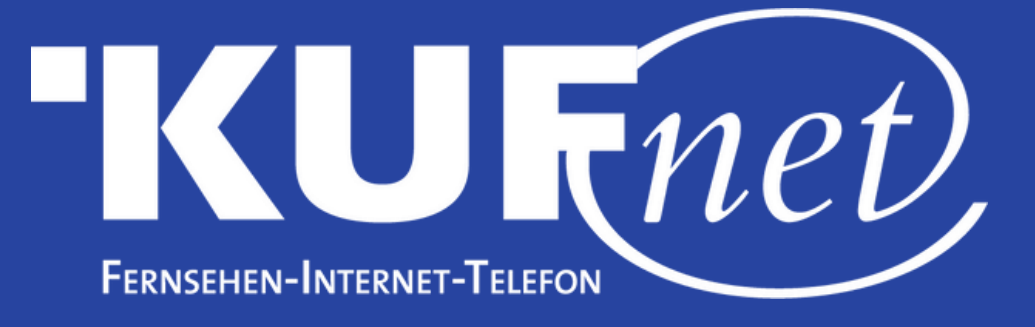

## Schritt 1

Drücken Sie die Taste "Menu" auf Ihrer Fernbedienung. Wählen Sie "Automatische Sendersuche" aus.

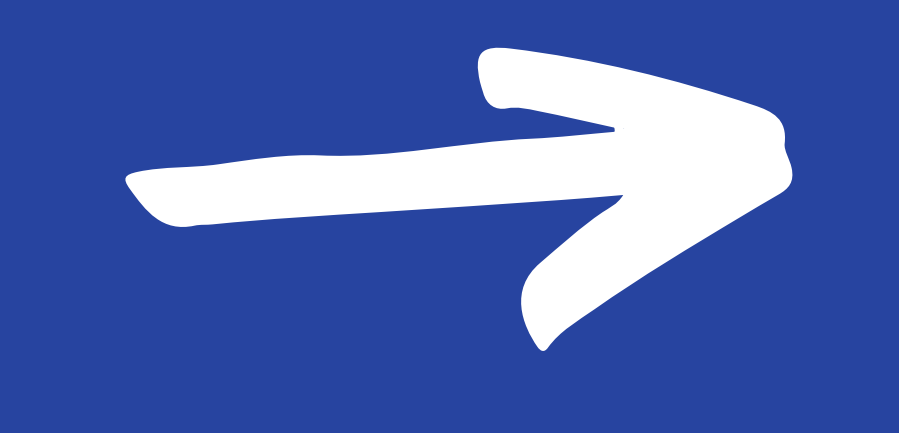

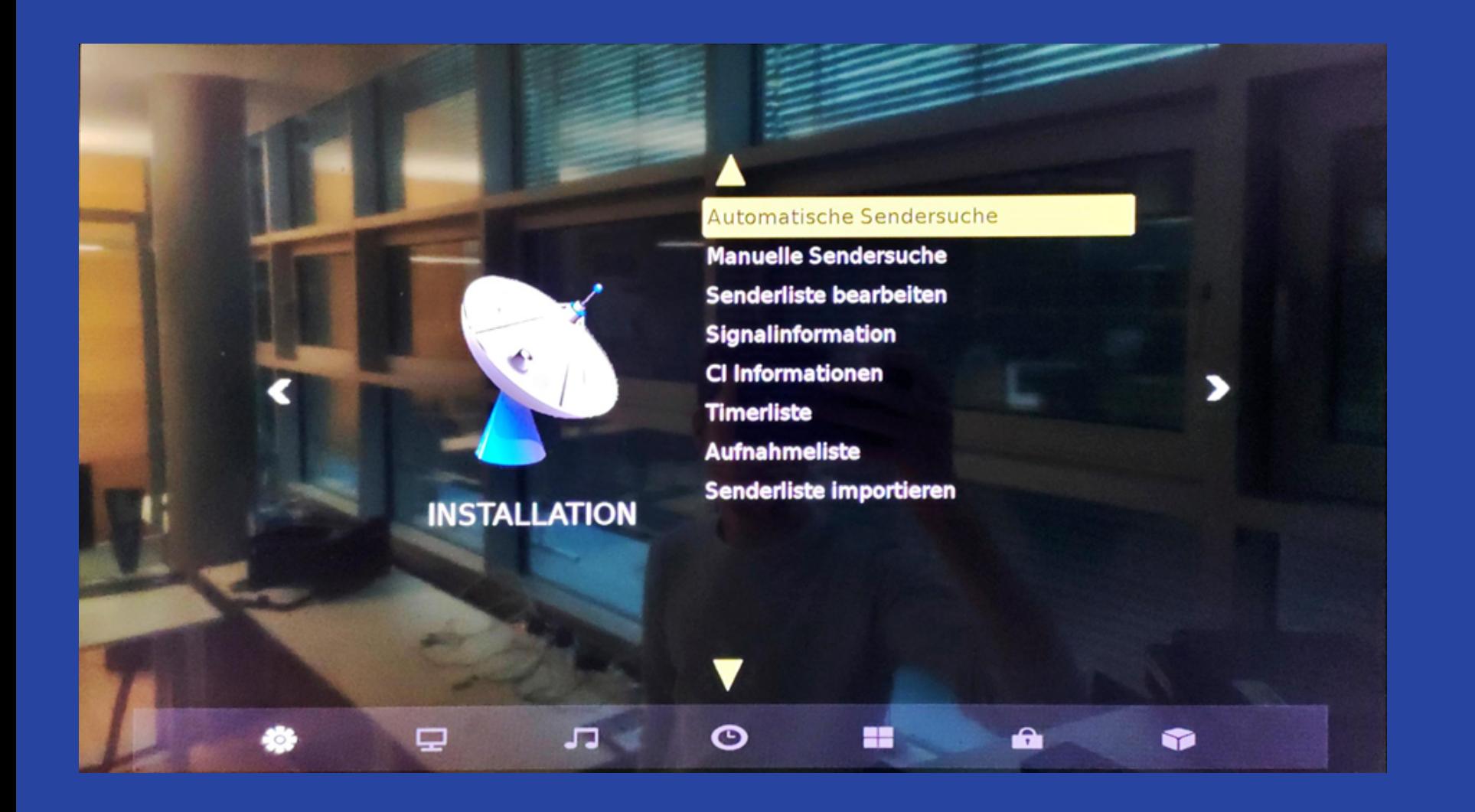

## Schritt 2 Wählen Sie als Land "Österreich" aus.

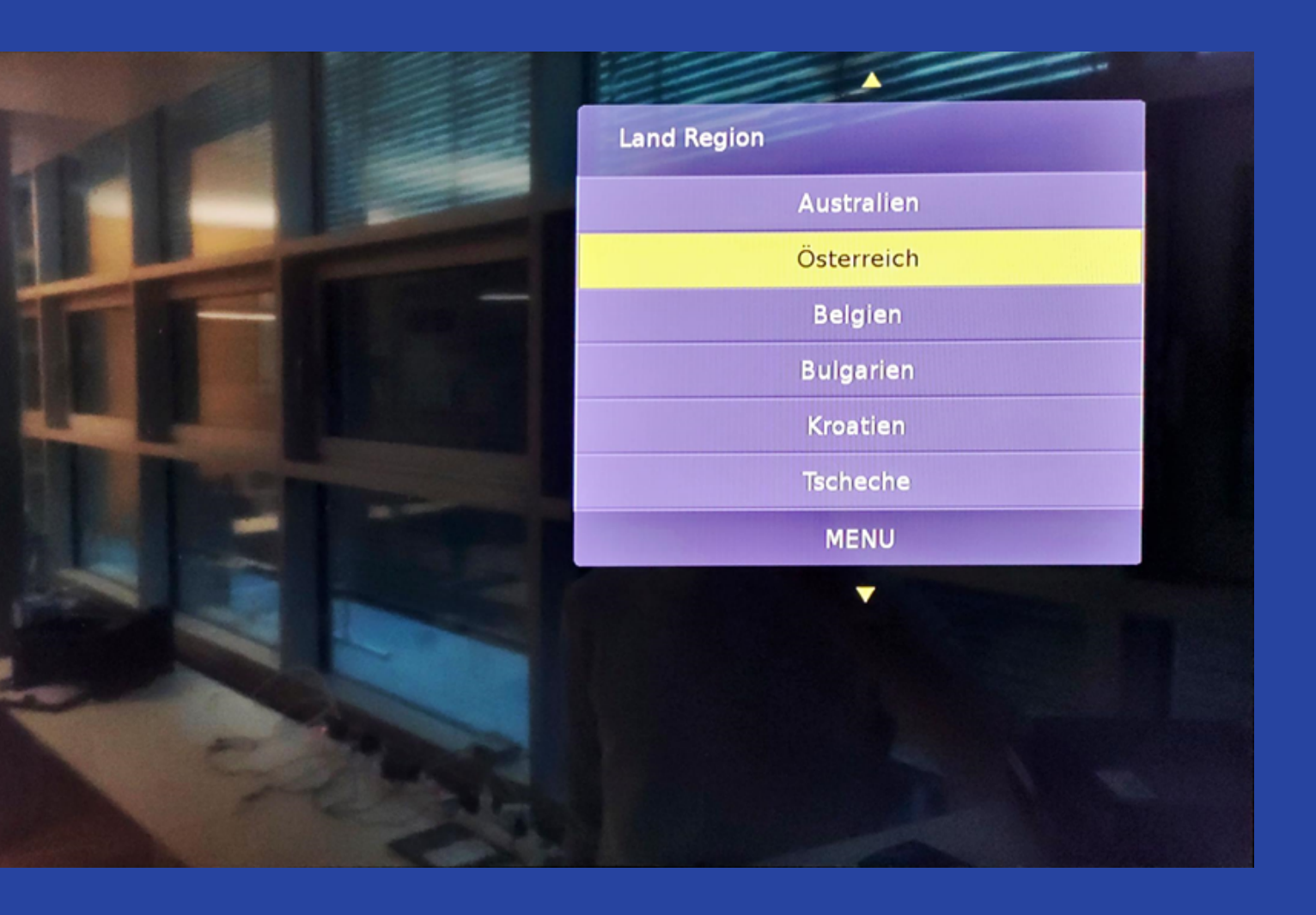

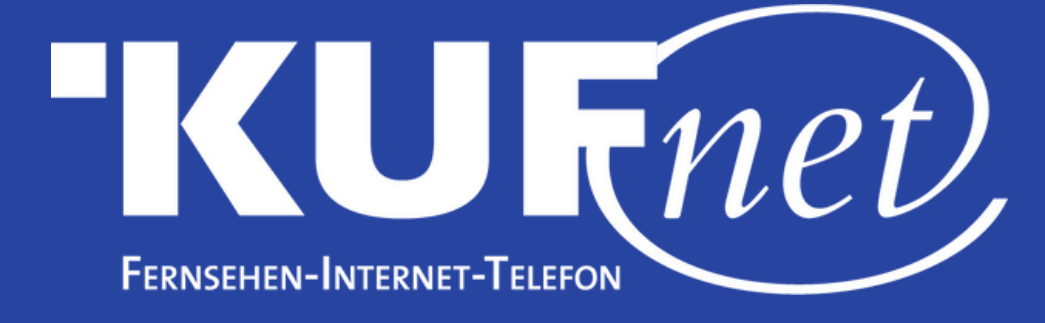

## Schritt 3

Wählen Sie die unten angeführten Einstellungen aus. Bestätigen Sie mit "Suchen " um den Sendersuchlauf zu starten.

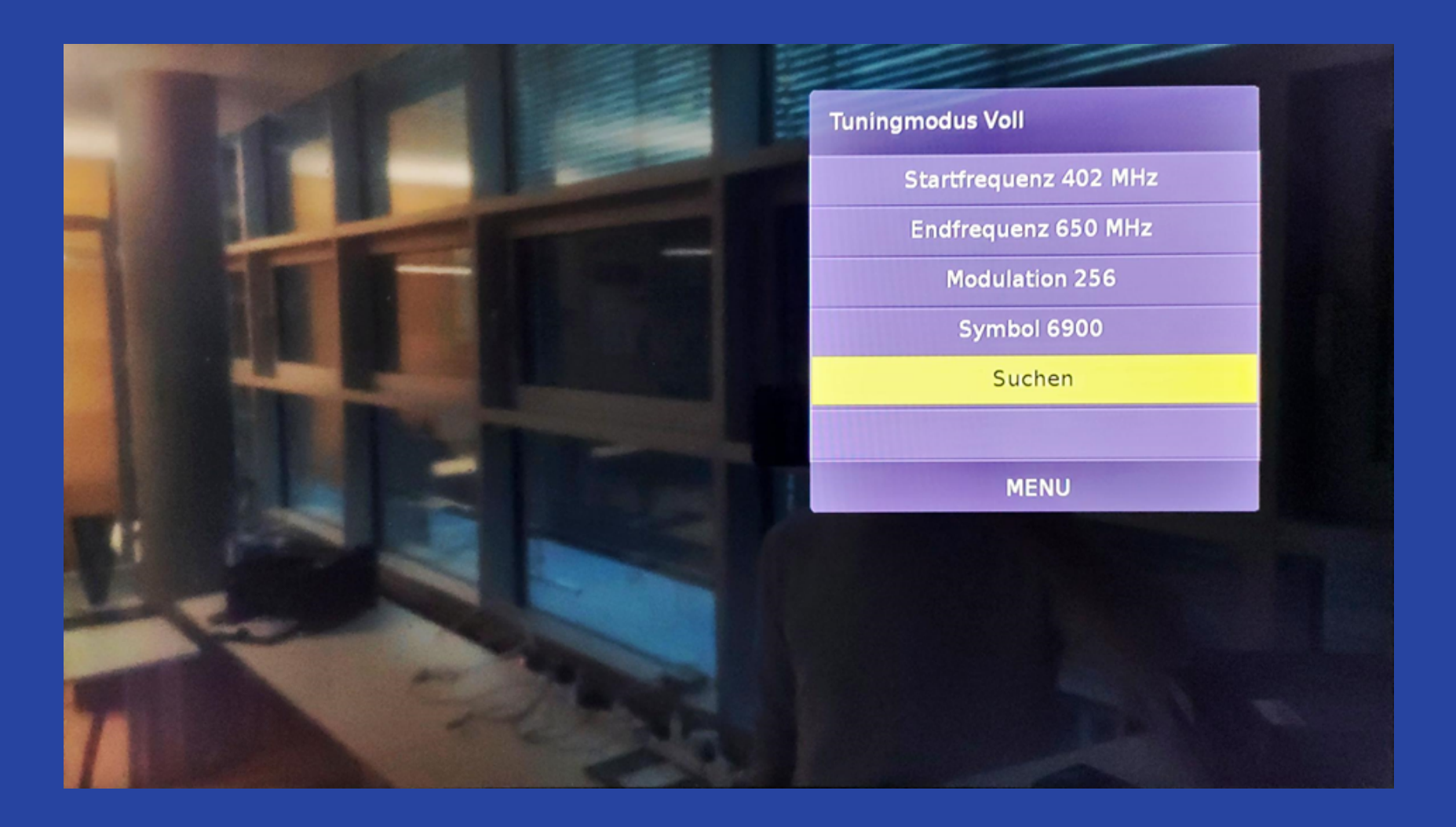